## **Anleitung, wie die Grundschrift auf den Lehrkräften-iPads installiert werden kann**

Das iPad muss mit dem Internet verbunden und entsperrt sein. (Pin eingeben und Gerät anlassen).

In einem Zeitfenster von circa 5-30 Minuten müsste die Grundschrift aufgespielt werden.

Um dies zu kontrollieren können Sie nachschauen unter:

Einstellungen->Allgemein->VPN und Geräteverwaltung->Management Profile->Mehr Details->Schriften die Schriftarten zu sehen sein

Danach kann die Grundschrift auch bei Pages oder Goodnotes eingestellt und genutzt werden.

Anbei noch ein paar Bilder zur Orientierung:

1. Schritt

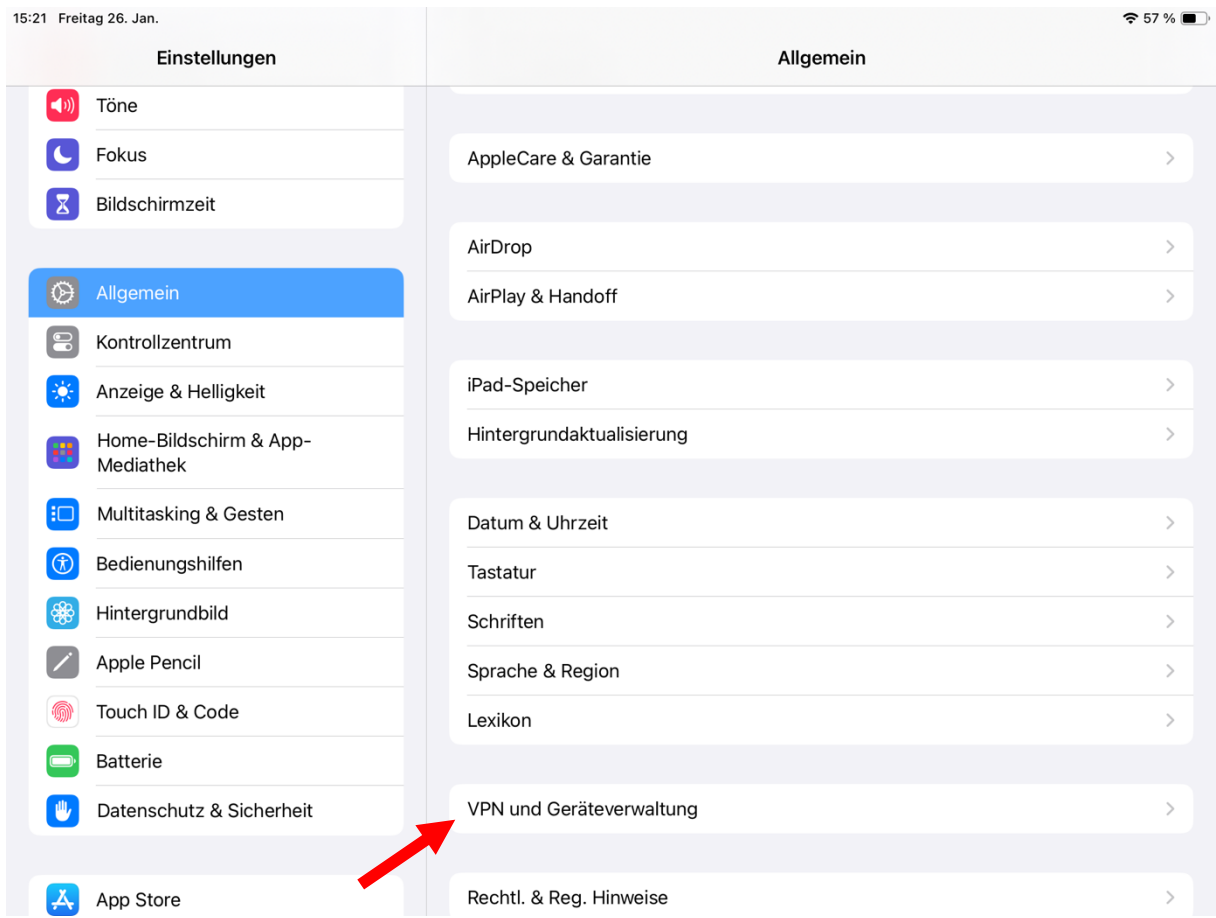

## 2./3. Schritt

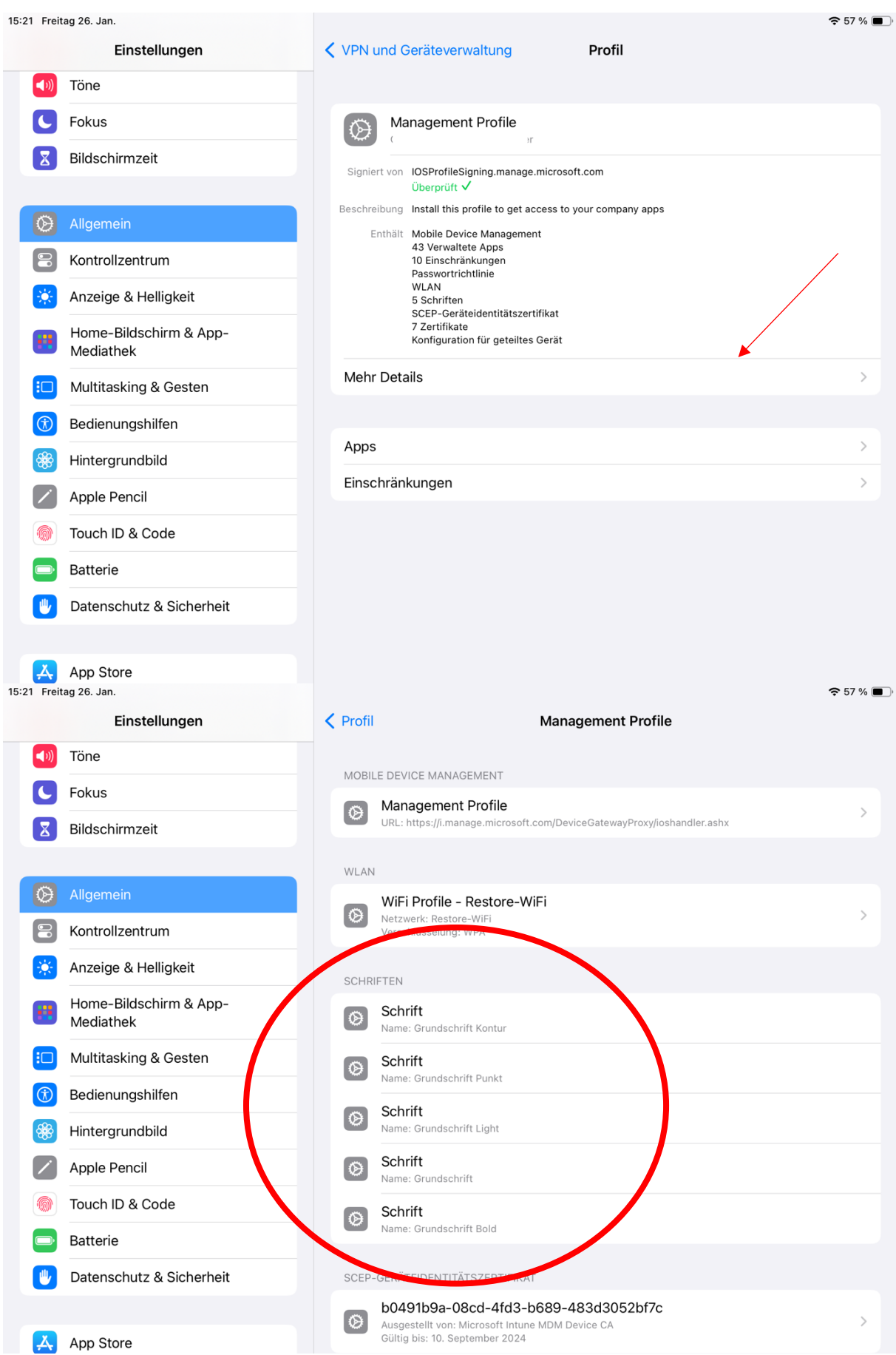